# **Лекція 1. Основи мови програмування C#**

#### **Література**

- 1. Шилдт, Герберт. С# 4.0: полное руководство.: Пер. с англ. М.: 000 "И.Д. Вильяме", 2011. —1056 c.
- 2. Павловская Т.А. C#. Программирование на языке высокого уровня. Учебник — СПб.: ПИТЕР, 2010. — 432 с.
- 3. C/С++ : Теорія та практика. Навч.-методичний посібник / В.В.Войтенко, А.В.Морозов. – Житомир: ЖДТУ, 2004. – 324 стор.
- 4. Томашевський В.В. Технології програмування. Мова С#: навч.посібн. /В.В. Томашевський. – Житомир: ЖВІ НАУ,  $2012 - 484$  c.

## *Найпростіша програма на C#*

```
□using System;
 using System.Collections.Generic;
 using System.Linq;
 using System. Text;
 using System. Threading. Tasks;
```

```
□namespace ConsoleApplication6
 f
     ссылок: 0
     class Program
          ссылок: 0
          static void Main(string[] args)
=
```
#### **Тип даних – множина можливих значень та набір операцій над цими значеннями**

#### **Змінна – це область пам'яті, яка має ім'я і в якій зберігається значення певного типу даних**

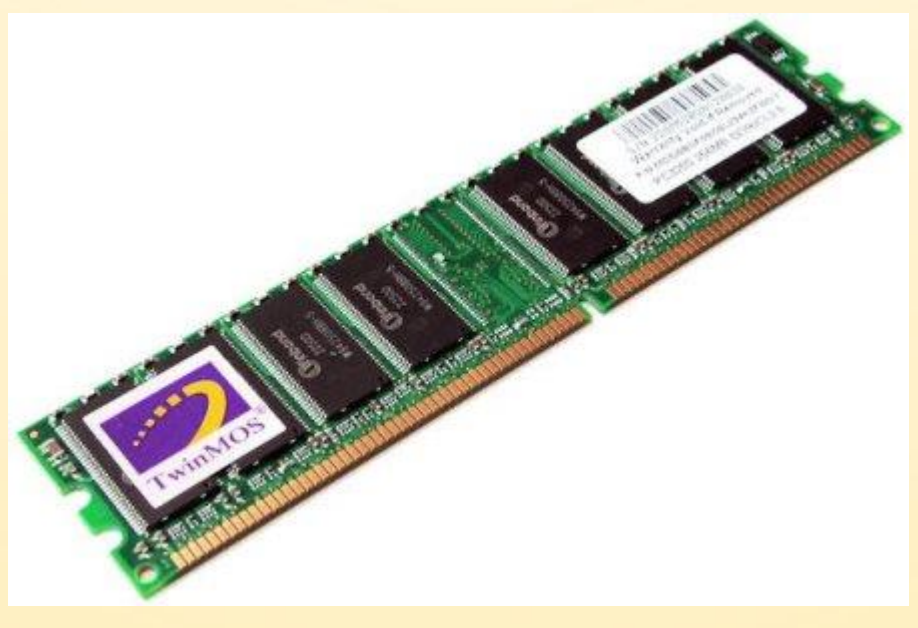

Оперативна пам'ять

#### **Для того, щоб створити змінну, її потрібно оголосити, вказавши тип даних:**

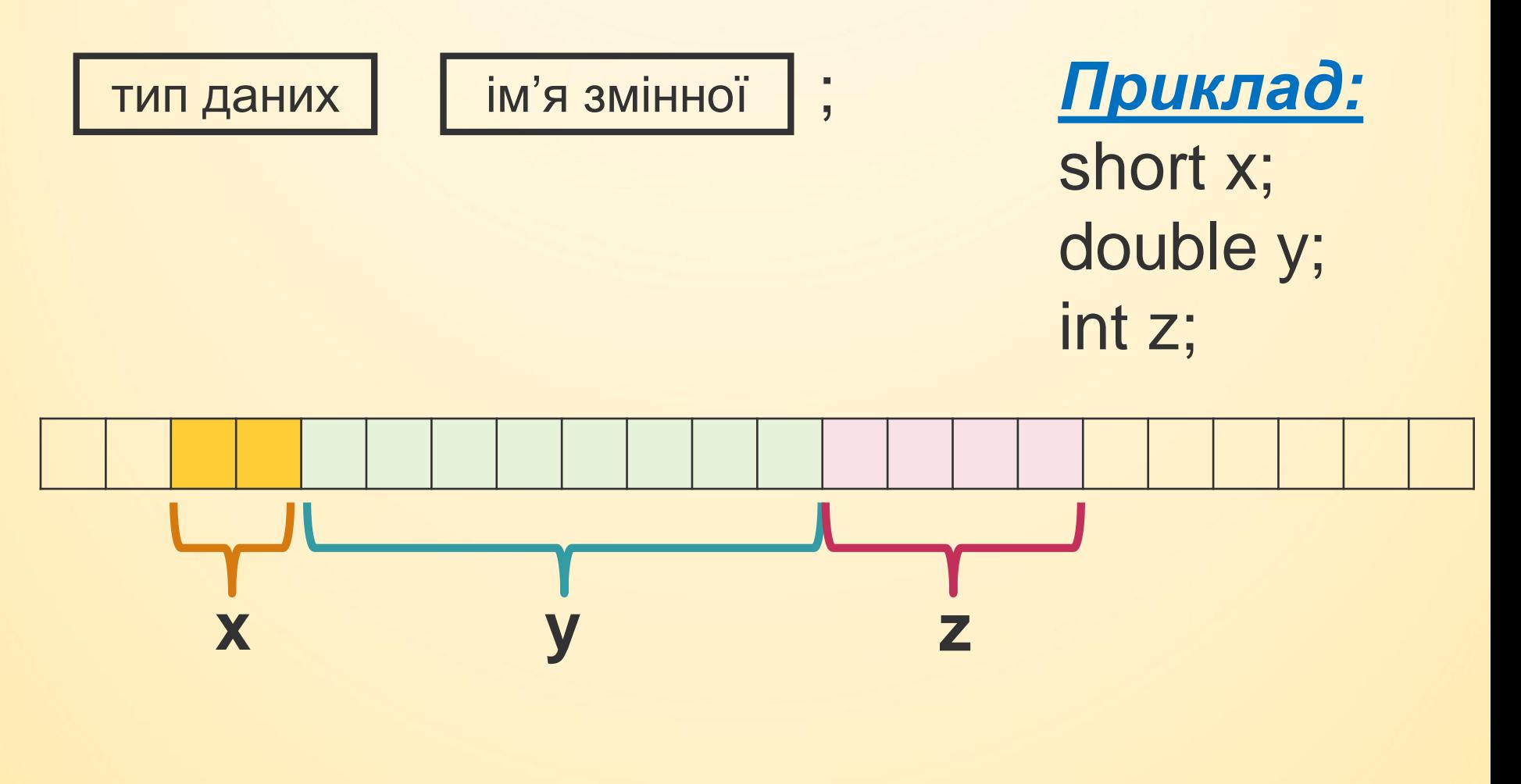

#### **Для запису конкретного значення у змінну потрібно використовувати операцію присвоювання значення змінній:**

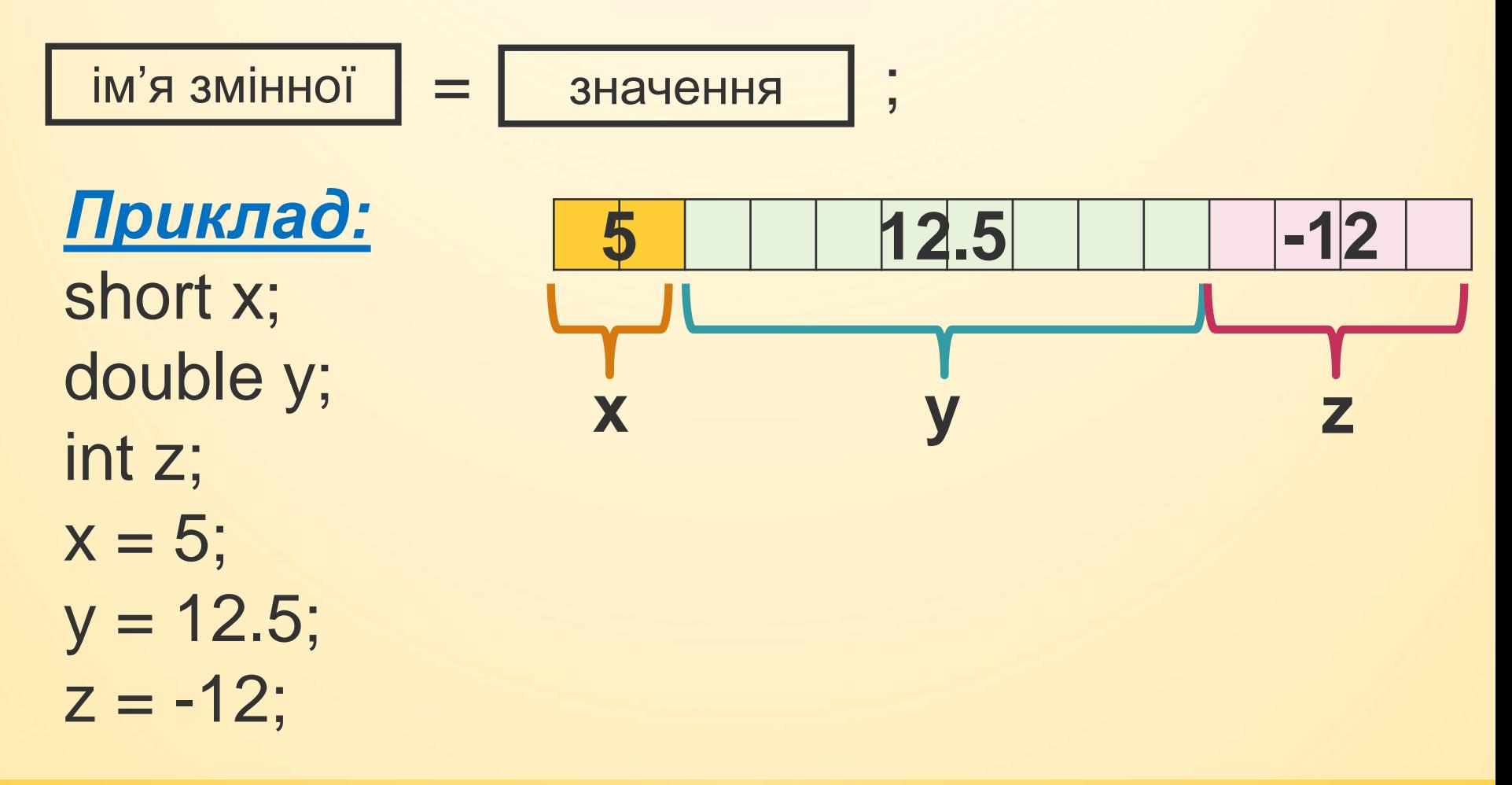

**В одному рядку можна оголошувати кілька змінних та одразу присвоювати їм початкові значення.**

*Приклад 1:* short x; double y; int z; short a; short b;  $x = 5$ ;  $y = 12.5$ ;  $z = -12$ ;

*Приклад 2:* short  $x = 5$ , a, b; double  $y = 12.5$ ; int  $z = -12$ ;

### *Типи даних мови C# Цілі*

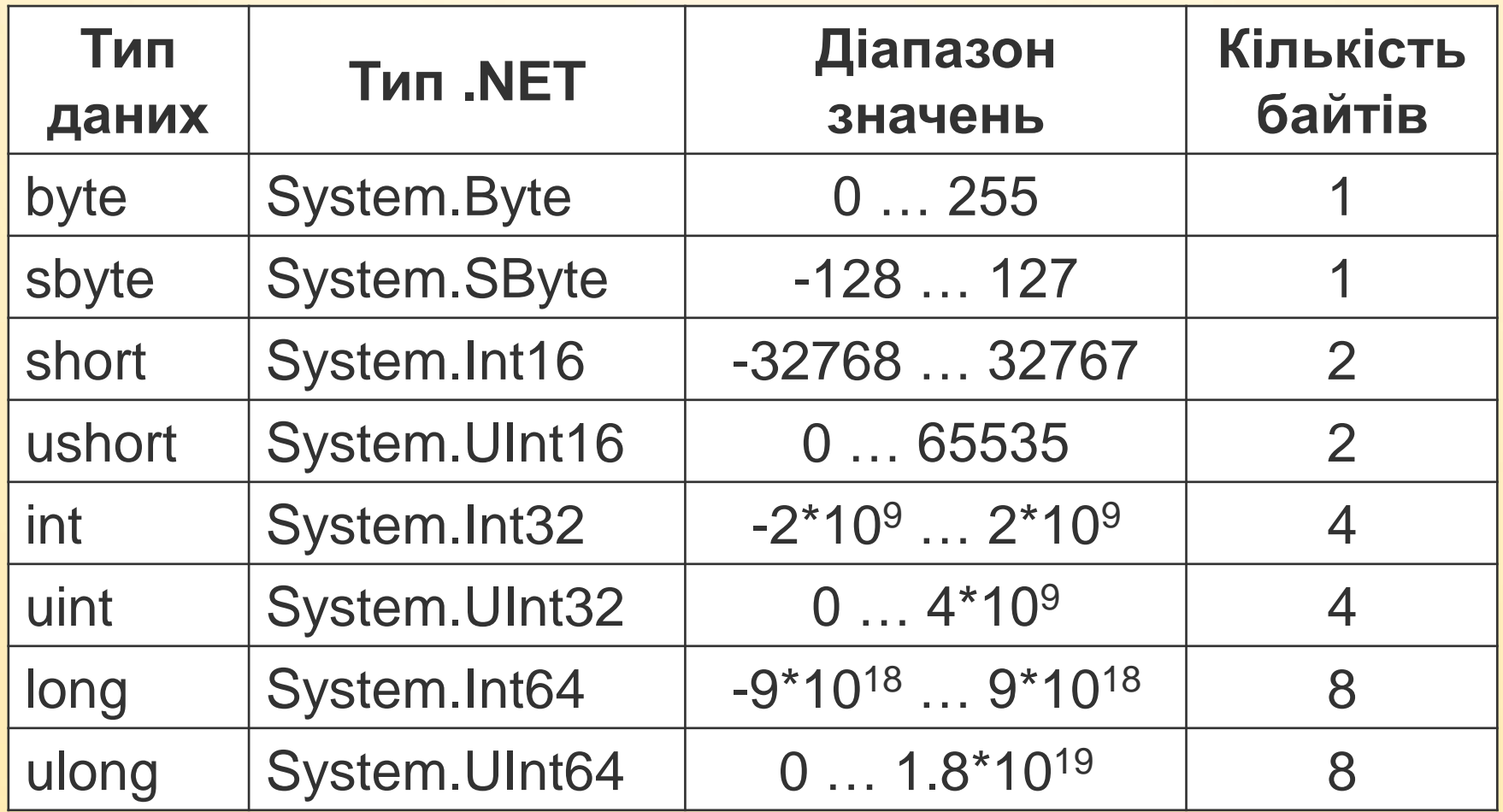

## *Типи даних мови C# Дробові*

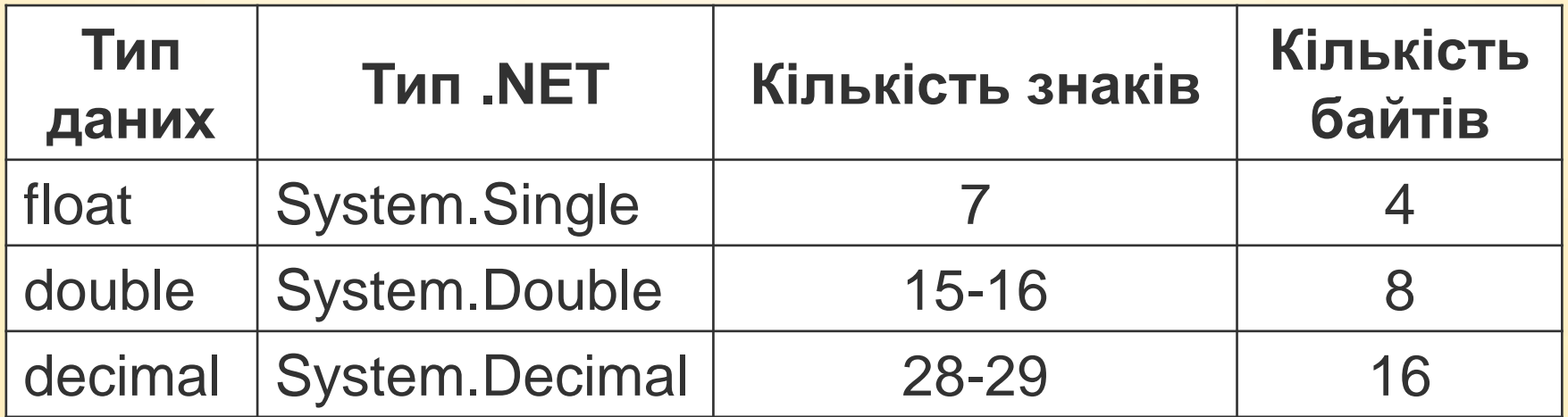

#### *Рядковий*

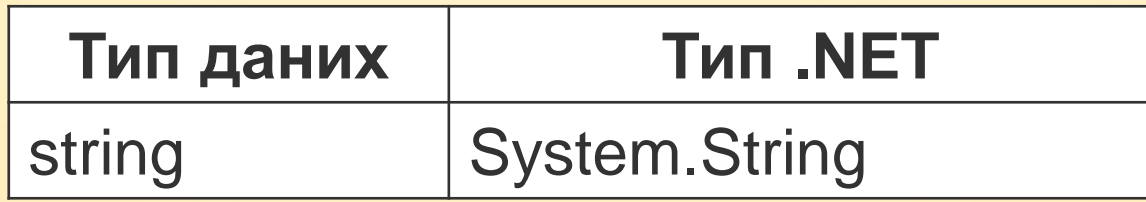

## *Типи даних мови C# Символьний*

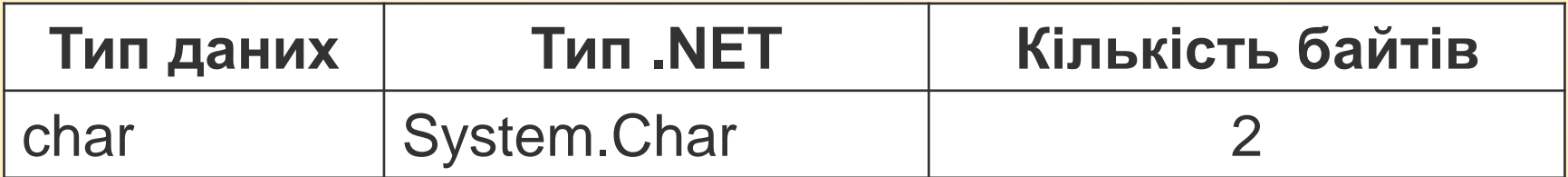

## *Логічний (булевий)*

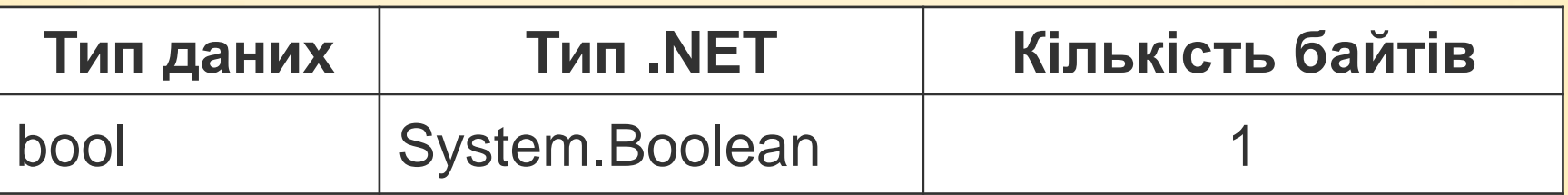

Є лише два можливих булевих значення: **true – істина false – хиба** 

#### *Оголошення змінних*

```
bool isEnabled = true;
int x;
double y = 3.0;
string hello = "Hello World";
char c = 's';
int a = 4;
int z = a + 5;
System.Int64 r = z * 2;System.String s = "Some string";
System.Double d = 1.5;
```
# *Дробові константи*

- Дробові константи по замовчуванню мають тип double;
- Щоб задати константу типу float треба після числа дописати літеру F: float somefloatValue = 1.5F;
- Щоб задати константу типу decimal треба після числа дописати літеру M: decimal someDecValue = 1.5M;
- Для констант типу double можна вказувати літеру D, але необов'язково: double someDblValue = 1.5D;

## *Операції мови C# Арифметичні:*

$$
6iHapHi: + - * / %
$$

унарні: **<sup>+</sup> - ++ - -**

Префіксний та постфіксний інкремент та декремент

*Порівняння:*

бінарні: **<sup>&</sup>gt; >= <sup>&</sup>lt; <= == !=**

#### *Операції мови C#*

# *Присвоювання:* бінарні: **<sup>=</sup> += -= \*= і т.д.**

#### умова ? вираз1 : вираз2

#### *Тернарна операція:*

# унарні: **!**

# бінарні: && ||

*Операції мови C# Логічні:*

*Операції мови C#* **Відмінність від мови С:** логічні операції та операції порівняння повертають значення типу bool (а не цілі числа, як у мові С)

**Мова C# Мова С** int  $x = 1$ ; if (x) { … } int  $x = 1$ ; if (x) { … }

*Помилка компіляції, тут потрібне значення булевого типу*

*У мові С код працює, оскільки істиною є будьяке ненульове значення*

#### *Операції мови C#*

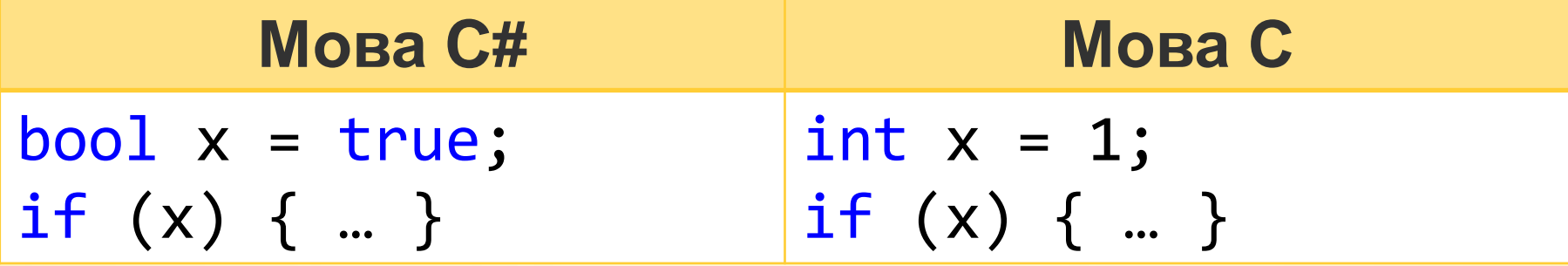

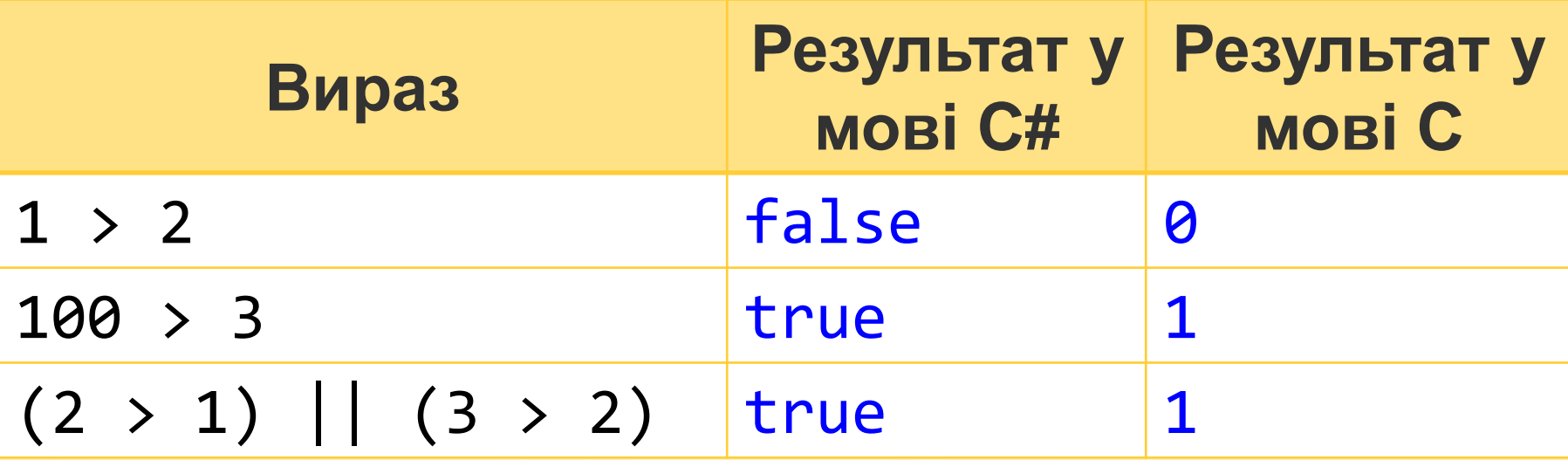

*Оператори мови C#* Аналогічні мові С: **розгалуження: if, switch цикли: for, while, do … while, break, continue** Відмінності:

- умова це значення типу bool
- switch підтримує стандартні типи, у тому числі і string
- у switch оператори break  $\epsilon$ обов'язковими

## *Виведення у консоль*

- Console. Write() виводить і залишає курсор у тому ж рядку
- Console. WriteLine() виводить і переводить курсор на наступний рядок **Синтаксис:**
	- Console.Write("рядок формату", зм1, зм2, …);
	- Рядок формату може містити специфікатори форматування

*Виведення у консоль* Специфікатори форматування задаються у с **EXALLE** C:\Windows\system32\cmd.exe вказується но<sup>значення</sup> х = 10, d = 1,5, f = 1 int  $x = 10$ ; double  $d = 1.5$ ; float  $f = 1.3f$ ; Console.WriteLine( "Значення  $x = \{0\}$ ,  $d = \{1\}$ ,  $f = \{2\}$ ", x, d, f); Console.WriteLine("Значення  $x = " + x +$ "Значення  $d = " +d$ ;

### *Виведення у консоль*

#### Дробові числа можуть виводитись з роздільником «кома». Щоб встановити роздільник «крапка» використовуйте код:

```
static void Main(string[] args)
```
 $\mathcal{L}$ 

}

```
System.Globalization.CultureInfo customCulture = (System.Globalization.CultureInfo)
                    System.Threading.Thread.CurrentThread.CurrentCulture.Clone();
customCulture.NumberFormat.NumberDecimalSeparator = ".";
System.Threading.Thread.CurrentThread.CurrentCulture = customCulture;
```

```
int x = 10;
double d = 1.5;
float f = 1.3f:
Console.WriteLine("Значеннія x = \{0\}, d = \{1\}, f = \{2\}", x, d, f);
```
#### Для підтримки української абетки треба додати такий код: Console.OutputEncoding = Encoding.Unicode; Console.InputEncoding = Encoding.Unicode;

- Мова С# дозволяє читати лише рядки або окремі символи.
- Неможливо прочитати з клавіатури значення інших типів (наприклад, цілих).
- Console.ReadKey() читає один символ • Console.ReadLine() – читає рядок

- Щоб працювати з цілими або дробовими числами виконують такі дії:
- 1) Читають з клавіатури рядок (тип string)
- 2) Виконують перетворення типу
- з string до потрібного
- (наприклад, int)

Перетворення типу можна виконати такими способами:

 $1)$  тип  $x = \tau$ ип. Parse(Console. ReadLine());  $2)$  тип  $x =$ Convert.ToТипDotNet(Console.ReadLine());

Приклад:

int x = int.Parse(Console.ReadLine());

int x = Convert.ToInt32(Console.ReadLine());

Приклад:

```
class Program
{
   static void Main(string[] args)
   {
     int x;
     Console.WriteLine("Введіть x = ");
     x = int.Parse(Console.ReadLine());
   }
}
```
#### При введенні некоректних даних отримаємо помилку:

C:\Windows\system32\cmd.exe

 $B$ ведіть  $x = hdf$ qdq

|Необработанное исключение: System.FormatException: Входная строка имела неверный ф<br>| в System.Number.StringToNumber(String str, NumberStyles options, NumberBuffer& fo info, Boolean parseDecimal)

B System.Number.ParseInt32(String s, NumberStyles style, NumberFormatInfo info)

B System. Int32. Parse(String s)

в ConsoleApplication6.Program.Main(String[] args) в D:\MegaUpload\Проекты Visua leApplication6\ConsoleApplication6\Program.cs:строка 15

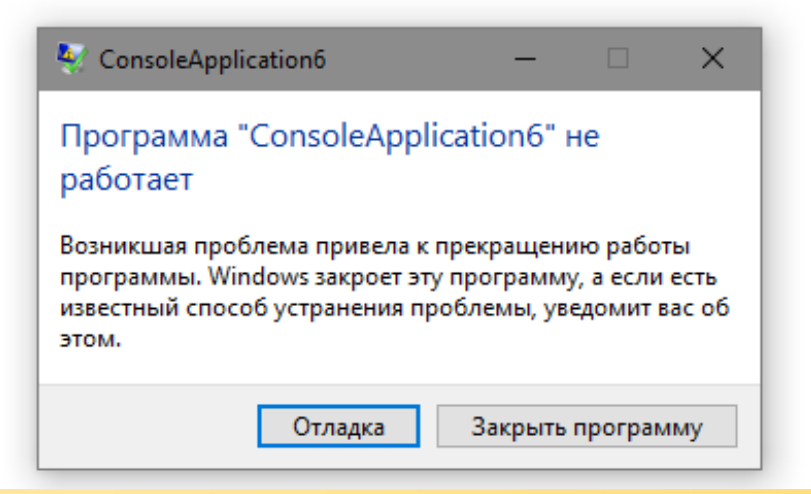

Щоб не отримувати помилки потрібно використовувати **TryParse**:

}

int x; Console.Write("Введiть x = "); if (int.TryParse(Console.ReadLine(), out x)) { *… х введено правильно …*

## *Для опрацювання вдома:*

1) <https://metanit.com/sharp/tutorial/1.1.php> 2) <https://metanit.com/sharp/tutorial/1.2.php> 3) <https://metanit.com/sharp/tutorial/2.1.php> 4) <https://metanit.com/sharp/tutorial/2.2.php> 5) <https://metanit.com/sharp/tutorial/2.3.php>